# **High Power Wireless G Access Point QUICK START GUIDE** ODEL 503082

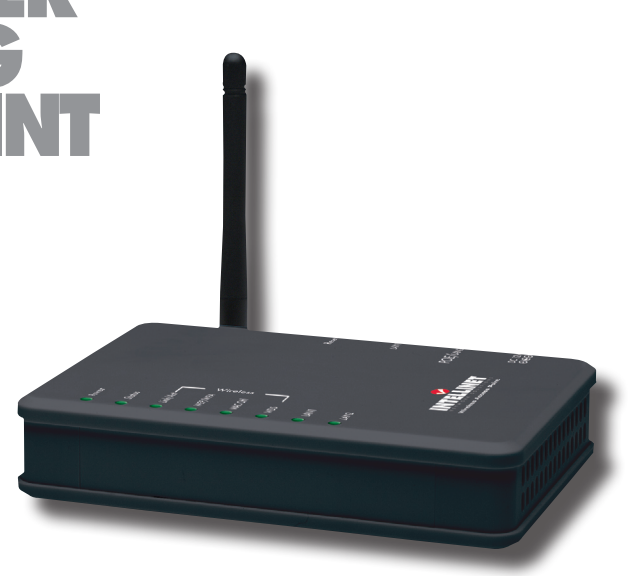

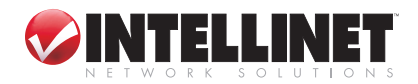

INT-503082-QSG-1006-03

Thank you for purchasing the INTELLINET NETWORK SOLUTIONS™ High Power Wireless G Access Point, Model 503082. This quick start guide provides simple configuration guidelines for setup and operation of this device. For more detailed instructions and a complete list of specifications, refer to the user manual.

Before making any hardware connections, find an appropriate location to place the access point. The best spot is usually at the center of the wireless network, with a clear line of sight to all wireless stations. Consider, too, that the higher the antenna is placed, the better the device can perform.

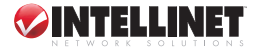

# **hardware installation**

## **Connections using the included power adapter**

1. Make a connection to your local area network (LAN) by plugging one end of an Ethernet cable to either of the two Ethernet ports (LAN1 or LAN2) on the access point and the other end of the cable to a hub, switch, router or additional wireless access point.

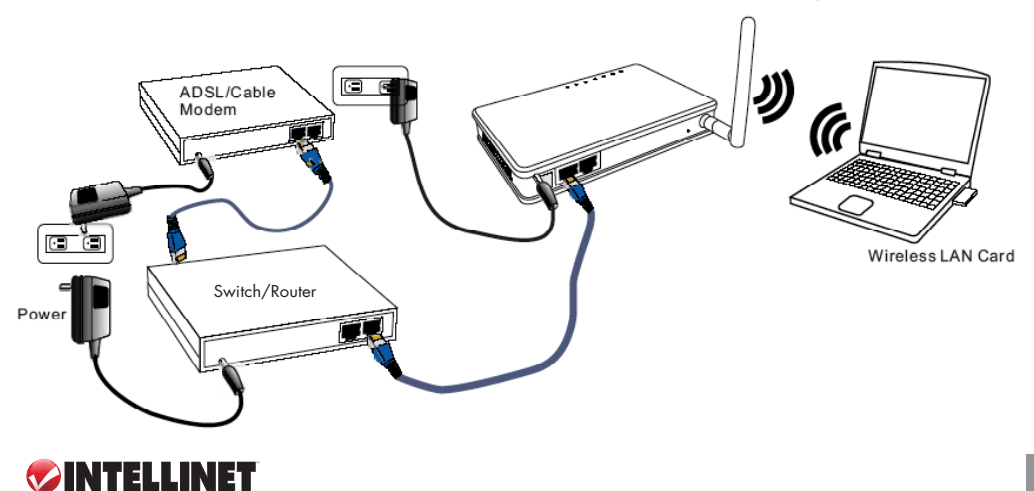

2. Turn on the power to the device by connecting the included AC power adapter to the power port and then plugging the adapter into a wall outlet.

## **Connections using PoE (Power over Ethernet)**

1. Connect to your local area network (LAN) by using Ethernet cable and a PSE (Power Sourcing Equipment) device to connect the LAN2 port of the wireless access point to a switch, router or additional wireless access point. This connection is basically the same as using a power adapter, except that the wireless access point is now powered through the PSE.

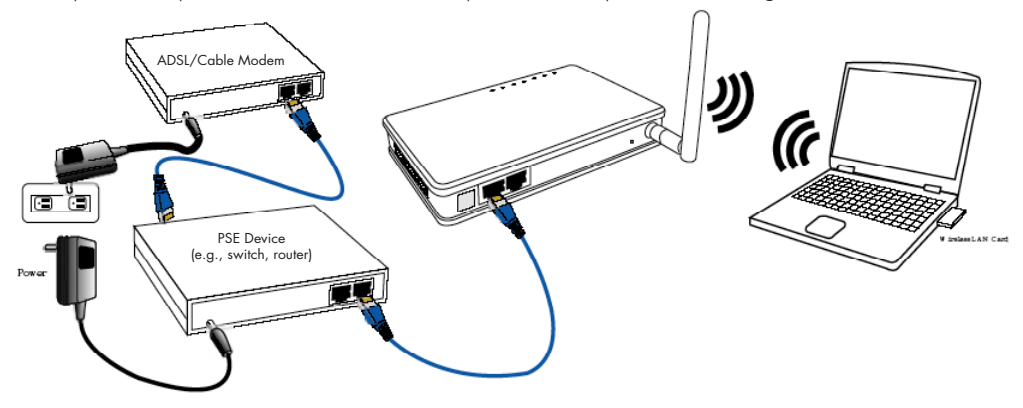

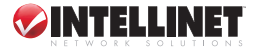

## **Checking the LEDs**

- The Power LED should be on when the device is connected to a power source.
- The Status LED should be on while the access point is booting; off once booting is complete.
- The Link/Act LED should be on whenever the wireless function is enabled; blinking when there is traffic.
- The LAN LEDs should be on when connected; blinking when there is traffic.
- The WEP/WPA LED should be on whenever wireless security is enabled.
- The MAC Ctrl LED should be on whenever MAC Control is enabled.
- The WDS LED should be on whenever WDS is enabled.

In order to connect to the High Power Wireless G Access Point, wireless clients must use the same SSID (service set identifier) and WEP (wired equivalent privacy) settings as the access point. The device's default settings are as follows:

- Device name: Wireless AP
- SSID: 80211q-AP
- Channel number: 11
- Encryption: Disabled
- IP address: 192.168.1.254

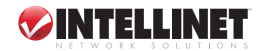

# **configuration**

- 1. Start your computer, then connect it to the wireless access point using an Ethernet cable.
- 2. Confirm that your wired station is set to the same subnet address — 192.168.1.254 — as the wireless access point.
- 3. Start your Web browser. In the address field, enter "http://192.168.1.254."

By default, no password is required. Simply enter "admin" (which is fixed and cannot be changed) in the username field; then click "OK."

### **Wireless AP - Microsoft Internet Explorer** File Edit Favorites View Tools Help  $\boldsymbol{z}$ Back -Searc Address **& http://192.168.1.254 Connect to 192.168.1.254** Wireless Access Point User name: **R** admin Password: Remember my password  $\alpha$ Cancel

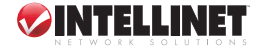

# **specifications**

#### **Standards**

- IEEE 802.11b (11 Mbps Wireless Lan)
- IEEE 802.11g (54 Mbps Wireless Lan)
- IEEE 802.11f (Inter-Access Point Protocol, or IAPP)
- IEEE 802.1x (Network Access **Control**
- IEEE 802.1d (Spanning Tree)
- IEEE 802.3 (10Base-T Ethernet) Output power:
- IEEE 802.3u (100Base-TX Fast Ethernet)
- IEEE 802.3af (Power over Ethernet)

### General

- Wireless frequency range: 2.412 – 2.484 GHz
- Modulation technologies:
- 802.11b: Direct Sequence Spread Spectrum (PBCC, CCK, DQPSK, DBPSK)
- 802.11g: Orthogonal Frequency Division Multiplexing
- Channels:
	- USA/Canada: 11 channels
	- Europe: 13 channels
	- Japan: 14 channels
- Data rates:
	- IEEE 802.11b (11 Mbps,
	- 5.5 Mbps, 2 Mbps, 1 Mbps) - IEEE 802.11g (54 Mbps, 48
	- Mbps, 36 Mbps, 24 Mbps, 18 Mbps, 12 Mbps, 9 Mbps, 6 Mbps)
- Antenna: single detachable dipole antenna with RP-SMA connector, 2 dBi gain
- 
- OFDM: 23 dBm +/- 0.5 dBm (54 Mbps, 200 mW max.)
- CCK: 23 dBm +/- 0.5 dBm (11 Mbps, 200 mW max.)
- Output power settings: Highest, High, Medium, Low, Lowest
- Receiver sensitivity: -68 dBm (54 Mbps); -85 dBm (11 Mbps)
- Maximum coverage distance: 100 m / 300 ft. (indoor), 300 m / 900 ft. (outdoor)
- Wireless security:
- WEP encryption (64/128 bit)
- WPA (TKIP/AES), WPA2 (AES/mixed)
- IEEE 802.1x Radius client
- with EAP-TLS authentication
- Client access control through media access control filter
- Wireless modes:
	- Access Point
	- WDS Repeater
	- WDS Bridge
	- AP Client (Infrastructure + Ad-hoc)
- LAN ports:
	- RJ-45 10/100 Mbps data port
	- RJ-45 10/100 Mbps data & power input port (PD port)
- Certifications: FCC Class B. CE Mark, RoHS

### LEDs

- Power • Status
- Wireless Link/Act
- WEP/WPA2
- $\bullet$  MAC Ctrl
- Bridge
- $\bullet$  LAN 1 Link/Act:
- LAN 2 Link/Act

#### Environmental

• Dimensions: 128 (W) x 89 (L)  $x$  27 (H) mm  $(5 \times 3.5 \times 1.1 \text{ in})$ 

- Weight: 165 g (5.8 lbs.)
- Operating temperature: -5 – 55°C (23 – 131°F)
- Operating humidity: 10 90% RH, non-condensing
- Storage temperature:  $-20 - 70^{\circ}$ C ( $-4 - 158^{\circ}$ F)

#### Power

- External power adapter: 12 V DC, 1.0 A
- Via PoE PD port: 48 V, 0.2 A

#### Package Contents

- High Power Wireless G Access Point
- Power adapter
- Wall mounting hardware
- 2 dBi detachable dipole antennas with RP-SMA connector
- Quick start quide
- Network cable: 91 cm (36 in.)
- Stand for optional upright installation

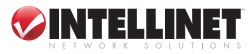

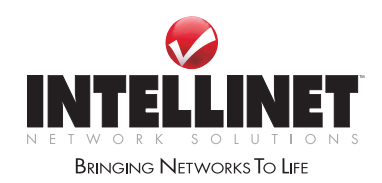

INTELLINET NETWORK SOLUTIONS™ offers a complete line of active and passive networking products. Ask your local computer dealer for more information or visit **www.intellinet-network.com**

Copyright © INTELLINET NETWORK SOLUTIONS All products mentioned are trademarks or registered trademarks of their respective owners.